```
/*** Function declaration ***/
void setup()
{
  Serial.begin(9600);
}
void loop()
{
    pinMode(Pin_Potenciometro,INPUT);
    Valor=analogRead(Pin_Potenciometro);
    Serial.println(Valor);
    delay(200);
}
```
# **2.7. Sensor de Luz o LDR (Light Dependent Resistor)**

Un LDR es una resistencia variable, que varía su valor dependiendo de la cantidad de luz que incide sobre su superficie. Cuanta más intensidad de luz incide en la superficie de la LDR, menor será su resistencia, y cuanta menos luz mayor será la resistencia. Suelen ser utilizados como sensores de luz ambiental o como una fotocélula que activa un determinado proceso en ausencia o presencia de luz.

Un sensor de luz se compone de una LDR como parte de un divisor de tensión resistivo.

Ejemplo:

Vout=((Rbotton/(Rbottom+Rtop))\*Vin

Si la LDR es usada como Rtop, como en el primer circuito, da tensión alta (HIGH) en la salida cuando la LDR está en la luz, y una tensión baja (LOW) en la salida cuando la LDR está en la sombra.

La acción del divisor de tensión es inversa cuando la LDR es usada como R<sub>bottom</sub> en lugar de Rtop, como en el segundo circuito. El circuito da tensión Baja (LOW) en la salida cuando la LDR está en la luz, y una tensión alta (HIGH) en la salida cuando la LDR está en la sombra. El circuito divisor de tensión dará una tensión de la salida que cambia con la iluminación, de forma inversamente proporcional a la cantidad de luz que reciba (sensor de oscuridad).

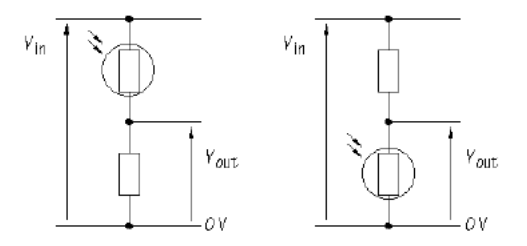

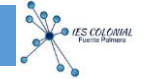

En esta práctica haremos un programa que lea el valor de Vout por el pin analógico A3 y muestre dicha lectura por monitor serie.

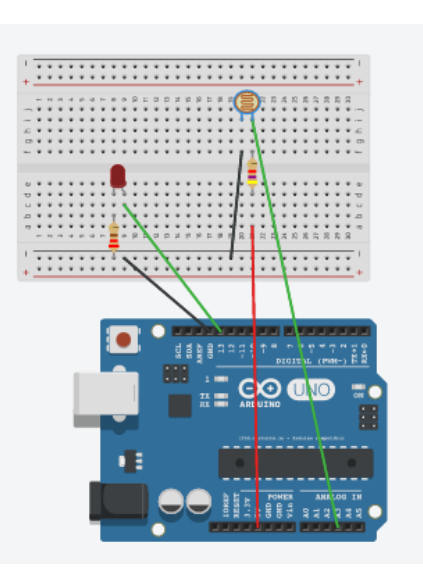

**MONTAJE**

Listado de componentes:

- · 1 LDR sensor de luz
- · 1 Resistencia 5 kΩ
- · 1 Resistencia 220 Ω
- · 1 Diodo LED

## **PROGRAMA VISUALINO**

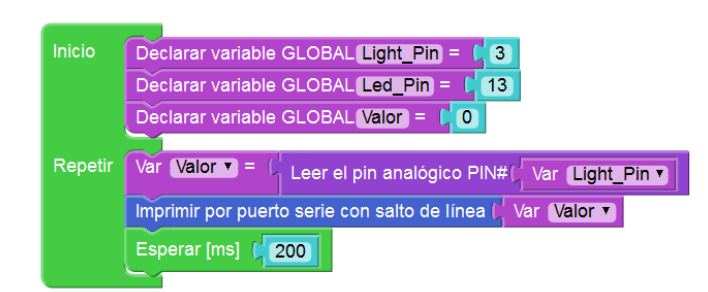

### **PROGRAMA ARDUINO**

```
/*** Global variables ***/
int Light Pin=3;
int Led_Pin=13;
int Valor=0;
/*** Function declaration ***/
void setup()
{
  Serial.begin(9600);
}
void loop()
{
    pinMode(Light_Pin,INPUT);
    Valor=analogRead(Light_Pin);
    Serial.println(Valor);
    delay(200);
}
```
## **RETO FINAL**

Modificar el montaje y el programa para que se encienda un led conectado al pin 13 en caso de que la lectura obtenida de la LDR sea inferior a 500.

```
(Si no lo consigues pasa a la práctica siguiente)
```
## **2.8. Sensor de temperatura o NTC**

En este ejemplo se trata de medir la temperatura desde el A3 de entrada analógica y ver si este valor supera un valor dado de 500 (medida absoluta) si supera este valor activará la salida digital PIN13 y si no la apagara. Además queremos que se muestre en el monitor de salida del IDE Arduino el valor leído. D sensor utilizaremos un sensor del tipo NTC.

Un NTC o termistor NTC es una resistencia variable, que varía su valor dependiendo de la temperatura ambiente. Cuanta mas temperatura menor será su resistencia y cuanta menos temperatura, mayor será la resistencia. Suelen ser utilizados en alarmas.

Un sensor de temperatura se compone de un NTC como parte de un divisor de tensión resistivo.

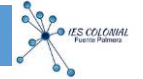

## **MONTAJE**

El montaje es idéntico al de la práctica anterior cambiando la LDR por una NTC.

Listado de componentes:

- · 1 NTC sensor de temperatura
- · 1 Resistencia 5 kΩ
- · 1 Resistencia 220 Ω
- · 1 Diodo LED

### **PROGRAMA VISUALINO**

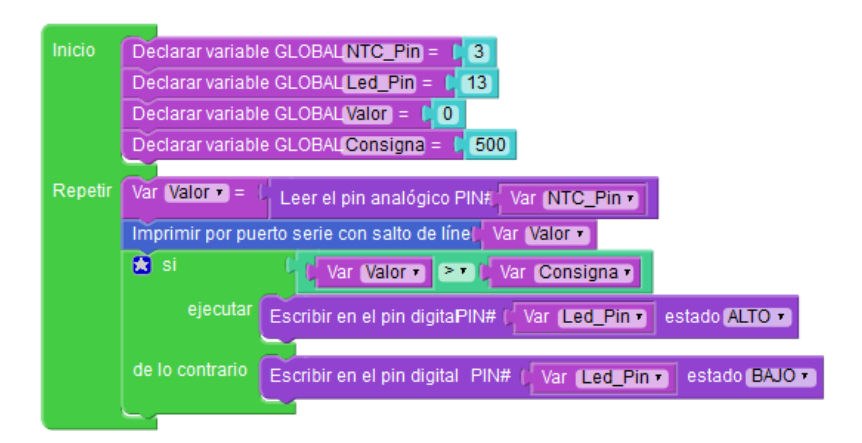

#### **PROGRAMA ARDUINO**

```
/*** Global variables ***/
int NTC_Pin=3;
int Led_Pin=13;
int Valor=0;
int Consigna=500;
/*** Function declaration ***/
void setup()
{
```
Serial.begin(9600);